# **C2110** *Operační systém UNIX a základy programování*

#### **2. lekce**

#### **Linux jako víceuživatelský systém**

#### Petr Kulhánek, Jakub Štěpán

kulhanek@chemi.muni.cz

Národní centrum pro výzkum biomolekul, Přírodovědecká fakulta Masarykova univerzita, Kamenice 5, CZ-62500 Brno

Operační systém UNIX a základy programování 2. lekce -1-

**UNIX** je v informatice ochranná známka operačního systému vytvořeného v Bellových laboratořích americké firmy AT&T v roce 1969. Ochranou známku v současné době vlastní konsorcium The Open Group a mohou ji používat pouze systémy, které jsou certifikovány podle Single UNIX Specification.

Existují různé systémy, které jsou **s UNIXem v různé míře kompatibilní**, ale nemohou nebo nechtějí platit licenční poplatky, a proto často používají varianty názvů, které na název UNIX odkazují (například XENIX, MINIX, **Linux**), ale mohou se jmenovat i jinak (například BSD varianty OpenBSD, NetBSD, ale též **Mac OS X** atd.). Souhrnně je označujeme jako unixové systémy (anglicky unix-like).

**GNU/Linux** nebo jen krátce **Linux** je v informatice označení pro operační systém založený na **Linuxovém jádru**. První verzi jádra naprogramoval Linus Torvalds v roce 1991, který se dále na jeho vývoji aktivně podílí.

> Upraveno z: https://cs.wikipedia.org/wiki/Unix https://cs.wikipedia.org/wiki/Linux https://cs.wikipedia.org/wiki/Linux\_%28j%C3%A1dro%29

## **Obsah**

#### **Opakování**

- **terminály, příkazová řádka**
- **Příkazy**
	- **manuálové stránky**
- **Vzdálené přihlašování**
	- **ssh, zabezpečení přenosu (šifrování), vnořené přihlašování, vzdálené spouštění grafických aplikací, přihlašovaní bez hesla**

#### **Virtualizace**

• **co je to virtualizace, typické použití, přehled hypervisorů, MS Windows ve VirtualBoxu, Putty, instalace Ubuntu OS**

# **Opakování**

 **terminály příkazová řádka**

## **Terminály**

Příkazová řádka je přístupná přímo z textových terminálů. V grafickém prostředí X11 je nutné spustit vhodnou aplikaci emulující textový terminál:

- **gnome-terminal (Terminal)**
- **konsole**

Výchozím adresářem je: **/home/username**

**xterm**

#### **gnome-terminal**

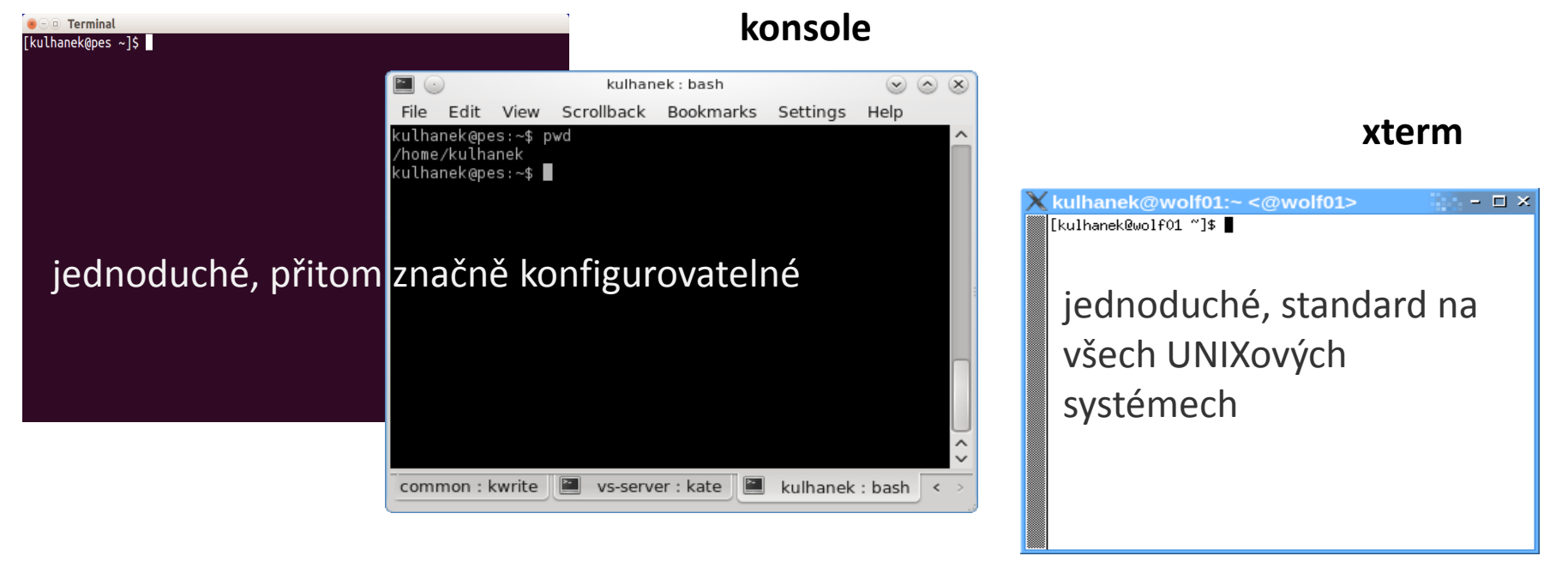

#### C2110 Operační systém UNIX a základy programování 2. lekce -5-

### **Příkazová řádka**

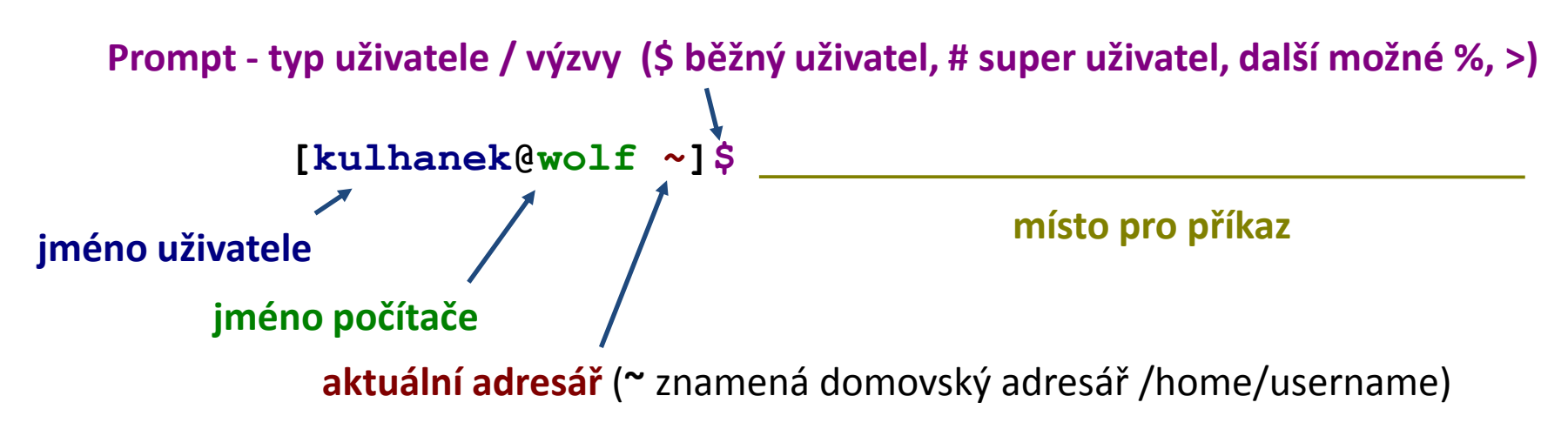

Příkaz se vykoná zmáčknutím klávesy **Enter**.

**Historie:** pomocí kurzorových šipek nahoru a dolů lze procházet seznamem již zadaných příkazů. Příkaz z historie lze znovu použít nebo upravit a upravený použít. Historie je přístupná i příkazem **history**.

```
Zápisy:
$ ls –l
$ ssh wolf01.wolf.inet ls –l
# apt-get install firefox
```
Značí, že se jedná o zápis do příkazové řádky. Samotný znak \$ a # se do ní nepíše.

# **Příkazy**

#### **manuálové stránky**

2110 Operační systém UNIX a základy programování a za zahlady za které za na zahlady za lekce **2. lekce 1-7-**

## **Nápověda k příkazům**

#### **Manuálové stránky (aneb co dělat, když si nevím rady)***:*

**man** vypíše manuálovou stránku příkazu

\$ **man** [section\_number] topic

jméno příkazu, funkce, tématu, kapitoly apod.

#### *Dostupné sekce:*

 *Section 1* user commands *Section 2* system calls *Section 3* library functions *Section 4* special files *Section 5 file formats*

 *Section 6* games *Section 7* conventions and miscellany *Section 8* administration and privileged commands *Section L* math library functions *Section N* tcl functions

Číslo sekce je nutné udávat u témat se stejným jménem zařazených do různých sekcí.

\$ man 1 printf manuálová stránka příkazu printf

\$ man 3 printf manuálová stránka funkce printf() jazyka C

#### 10 Operační systém UNIX a základy programování a zaklady za které za na zahlady za lekce -8-

## **Nápověda, hledání příkazů**

#### *Navigace v textu nápovědy:*

- posun v textu po řádcích (kurzorové šipky nahoru a dolů nebo klávesy **j** a **k**)
- posun v textu po stránkách (**PgDn** a **PgUp** nebo klávesy **f** a **b**)
- vyhledávání ( **/hledaný\_text** , klávesa **n** pro další vyhledávání )
- zavření nápovědy (klávesa **q**)

*On-line manuálové stránky ve formátu HTML:*

#### http://linux.die.net/man/

#### **Užitečné příkazy:**

**whatis** vypíše krátký popisek příkazu (z manuálové stránky) **apropos** hledá příkazy obsahující v popisku v manuálu zadané klíčové slovo **info** zobrazení info stránek příkazů (obdoba manuálových stránek)

### **Popis/zadávání příkazu**

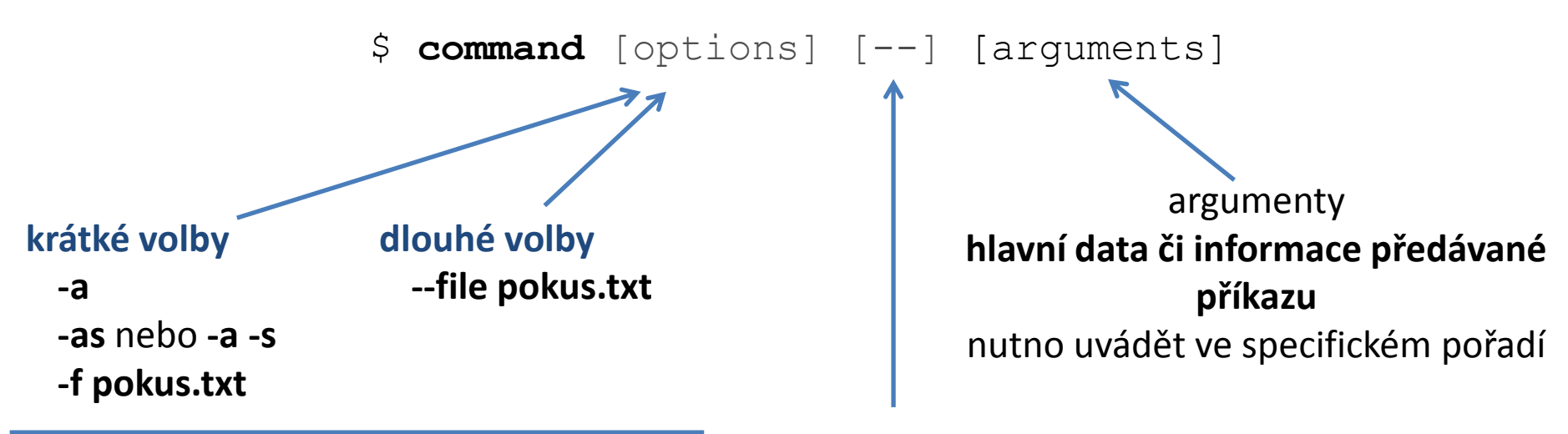

rozšiřují/mění chování příkazu lze většinou uvádět v libovolném pořadí ukončení zadávání voleb, je nutné použít jen ve velmi speciálních případech, běžně se nepoužívá

**[]** značí **volitelné** volby nebo argumenty **<>** značí **povinné** volby nebo argumenty, popř. je uvedeno bez závorek

## **Příkazy**

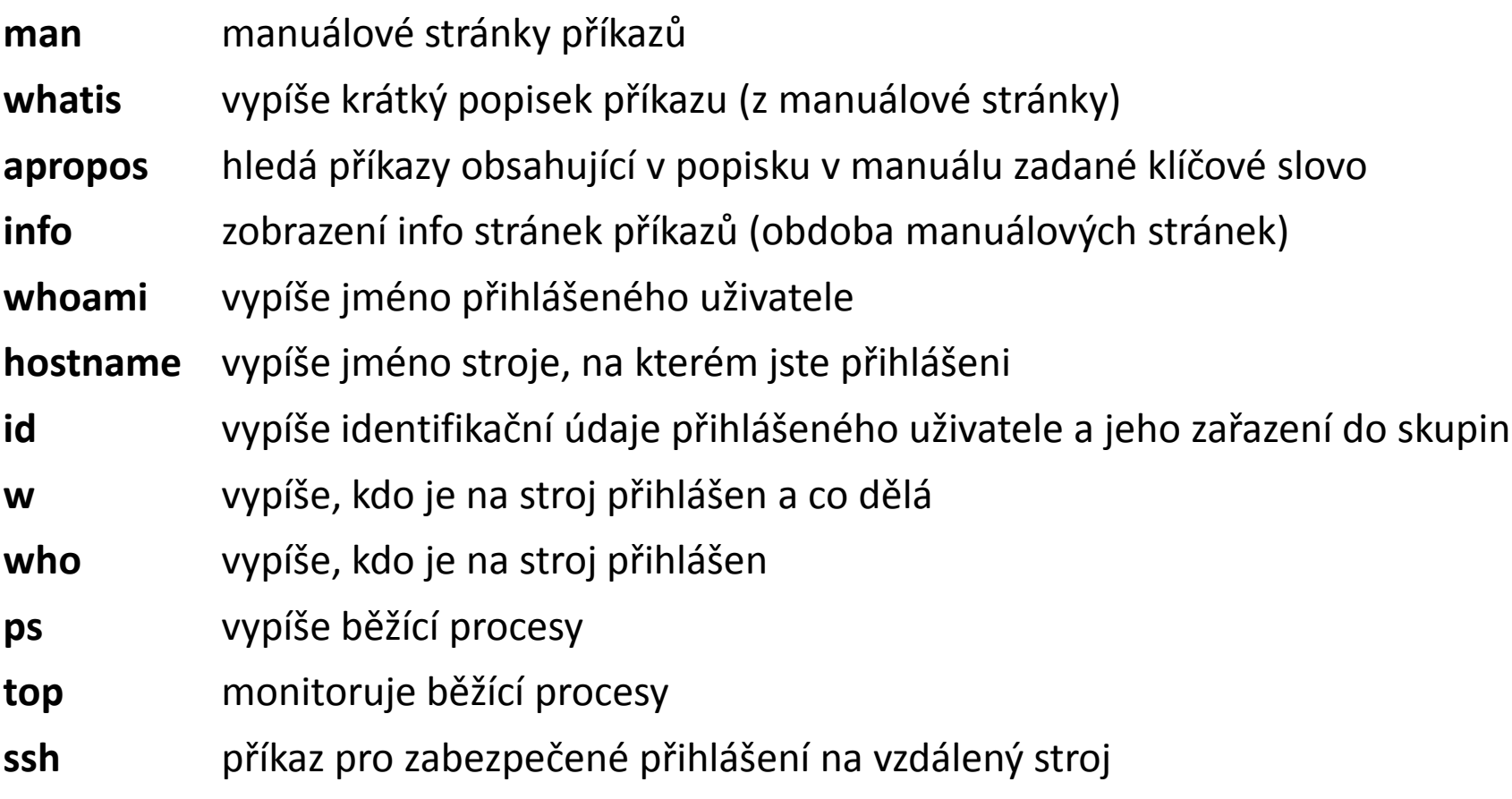

#### **ssh**

- **šifrování**
- **vnořené přihlašování**
- **vzdálené spouštění grafických aplikací**
- **autorizované veřejné klíče (přihlašovaní bez hesla)**

Existuje několik možností vzdáleného přihlášení (rsh, XDMCP, apod.) avšak nejpoužívanějším a **nejbezpečnějším** je použití příkazu **ssh** (secure shell).

```
[] - možno vynechat
```
#### **Syntaxe:**

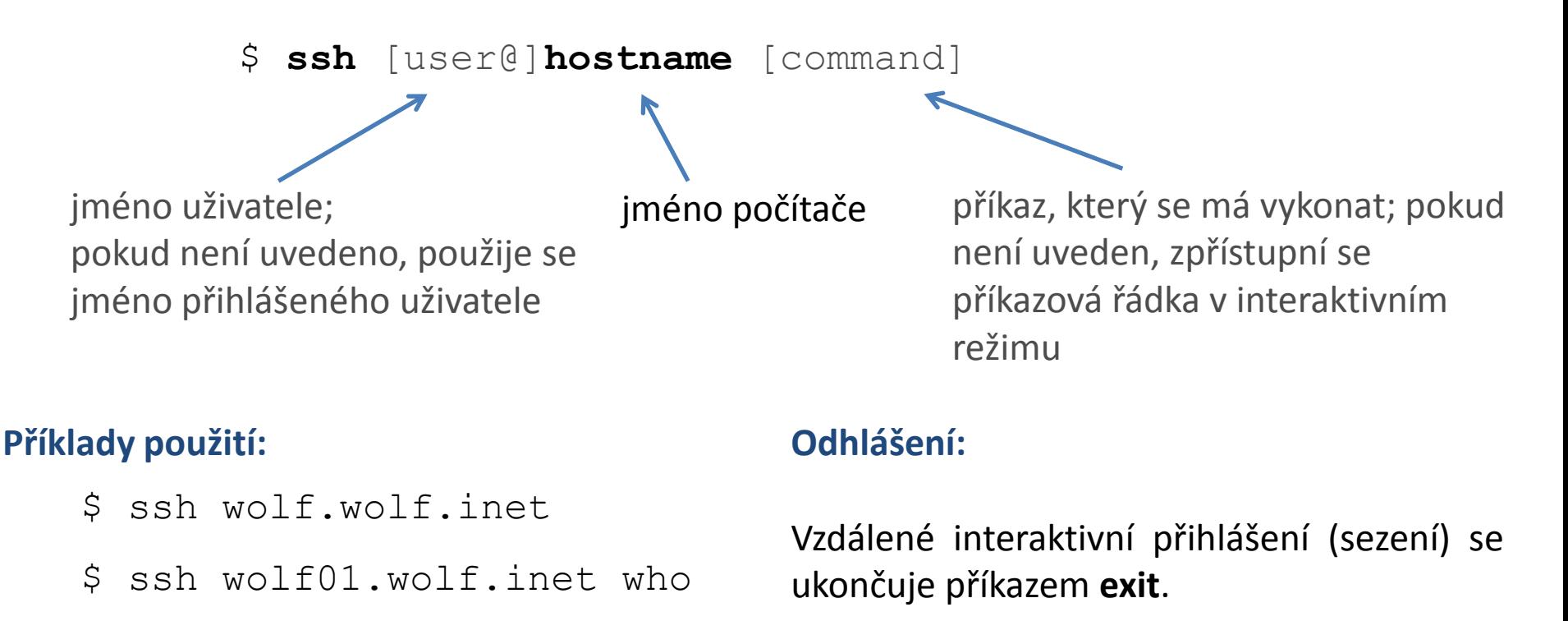

### **Prvotní vzdálené přihlášení**

[kulhanek@**wolf01** ~]\$ ssh wolf02

The authenticity of host 'wolf02 (10.251.28.102)' can't be established. ECDSA key fingerprint is **1f:9d:f3:d3:1d:24:28:12:56:30:99:ef:2d:68:d2:cf.** Are you sure you want to continue connecting (yes/no)? **yes** Warning: Permanently added 'wolf02,10.251.28.102' (ECDSA) to the list of known hosts.

[kulhanek@**wolf02** ~]\$

Při prvním přihlášení je nutné potvrdit autenticitu stroje, na který se hlásíme. Ve věrohodné síti můžeme otisk palce přijmout bez ověření. V nezabezpečeném prostředí je však vhodné otisk palce stroje ověřit nezávislou cestou (např. zasláním otisku palce poštou od správce vzdáleného stroje).

### **Asymetrické šifrování**

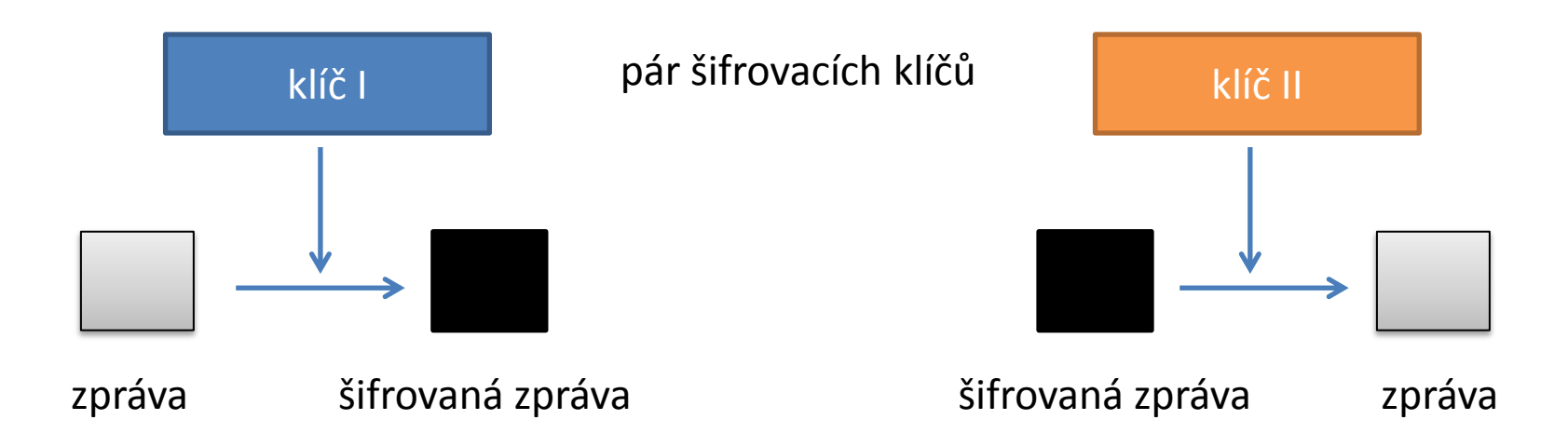

Dešifrování zprávy klíčem použitým pro šifrování **není prakticky proveditelné**.

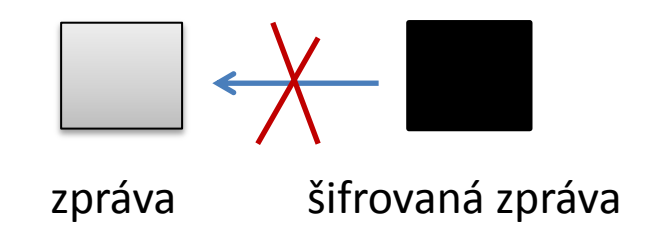

### **Asymetrické šifrování, použití I**

veřejný klíč **soukromý klíč** 

pár šifrovacích klíčů

#### **Utajený přenos zprávy:**

- 1. získání veřejného klíče příjemce
- 2. šifrování zprávy odesílatele veřejným klíčem příjemce
- 3. odeslání šifrované zprávy přes nezabezpečenou síť
- 4. příjemce dešifruje zprávu svým soukromým klíčem

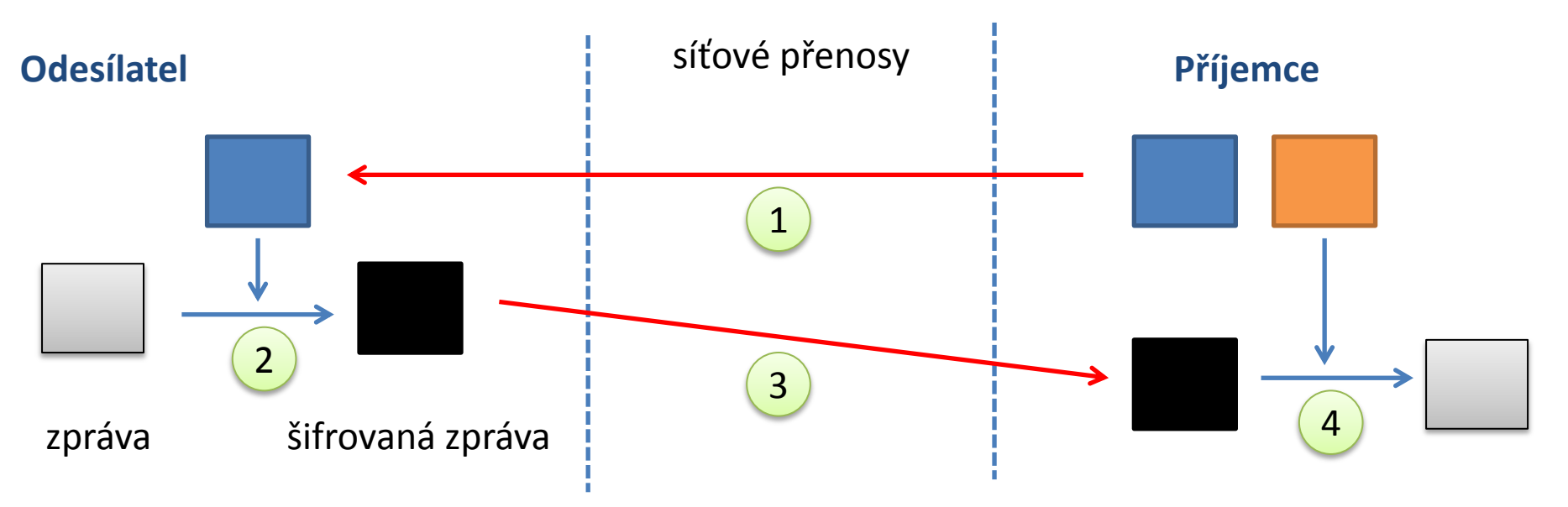

**Kdokoliv, kdo zcizí soukromý klíč příjemce, muže dešifrovat přenášené zprávy!**

10 Operační systém UNIX a základy programování a za zahlady za lekce -16-

### **Asymetrické šifrování, použití II**

veřejný klíč **soukromý klíč** 

pár šifrovacích klíčů

#### **Ověření odesílatele veřejné zprávy:**

- 1. zašifrování zprávy soukromým klíčem odesílatele
- 2. příjemce získá zašifrovanou zprávu a veřejný klíč odesílatele
- 3. příjemce dešifruje zprávu veřejným klíčem odesílatele

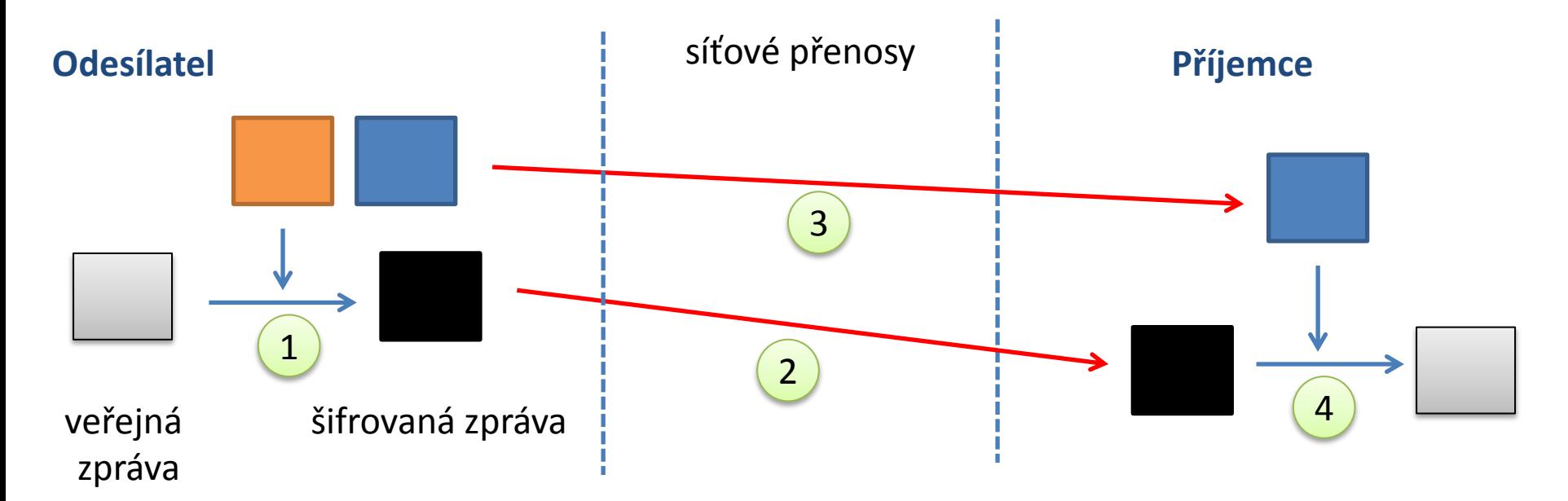

**Kdokoliv, kdo zcizí soukromý klíč odesílatele, se za něj může vydávat!**

C2110 Operační systém UNIX a základy programování 2. lekce -17-

Pomocí příkazu ssh je možné provést **vnořené vzdálené přihlášení**.

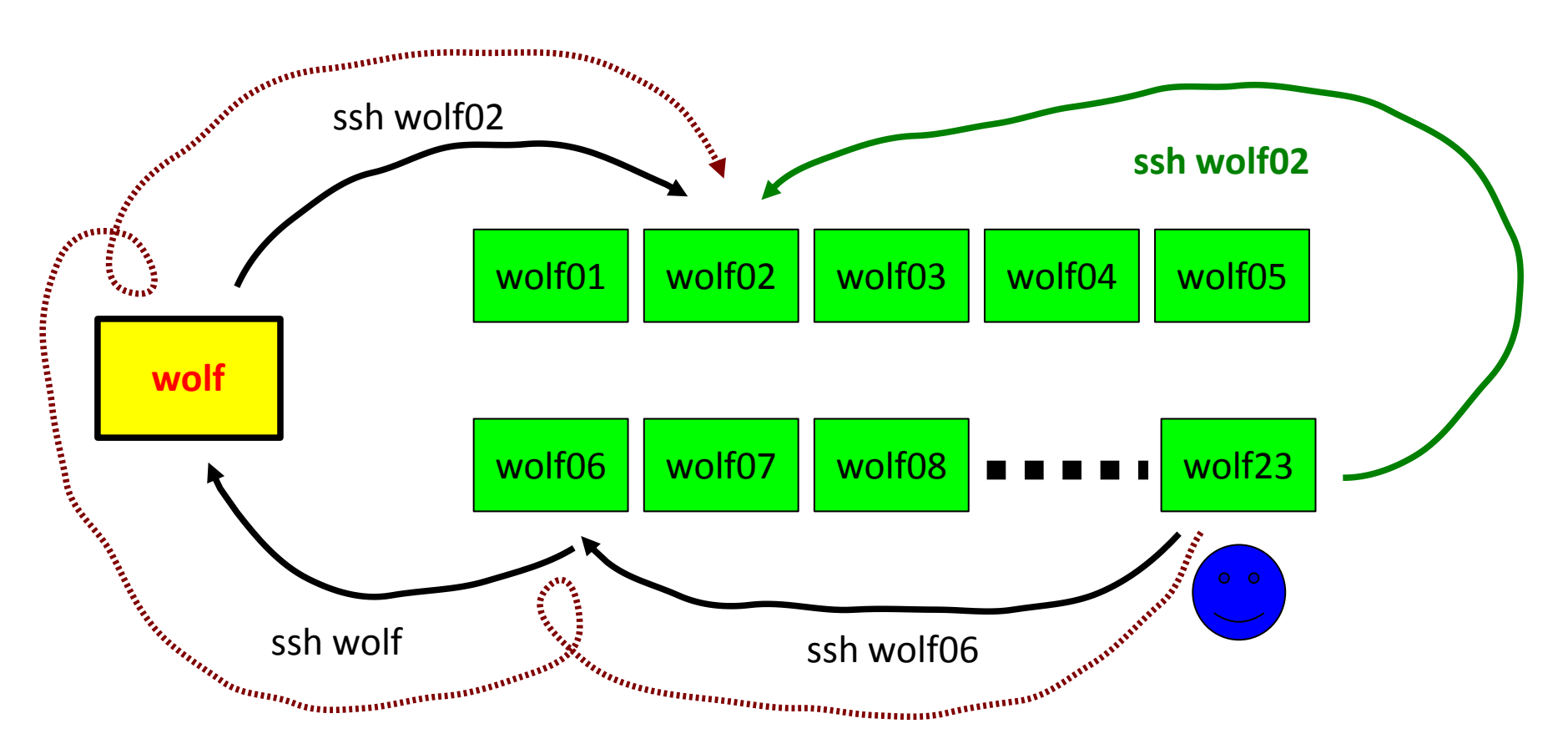

S každou novou úrovní vzdáleného příhlášení **roste režie**, proto, pokud je to možné, použijeme **nejpřímější vzdálené přihlášení**.

C2110 Operační systém UNIX a základy programování a znanování za zahlady za lekce **-18-**

Vnořené vzdálené přihlášení je **nutné použít** pro přístup k počítačům v místních neveřejných sítích.

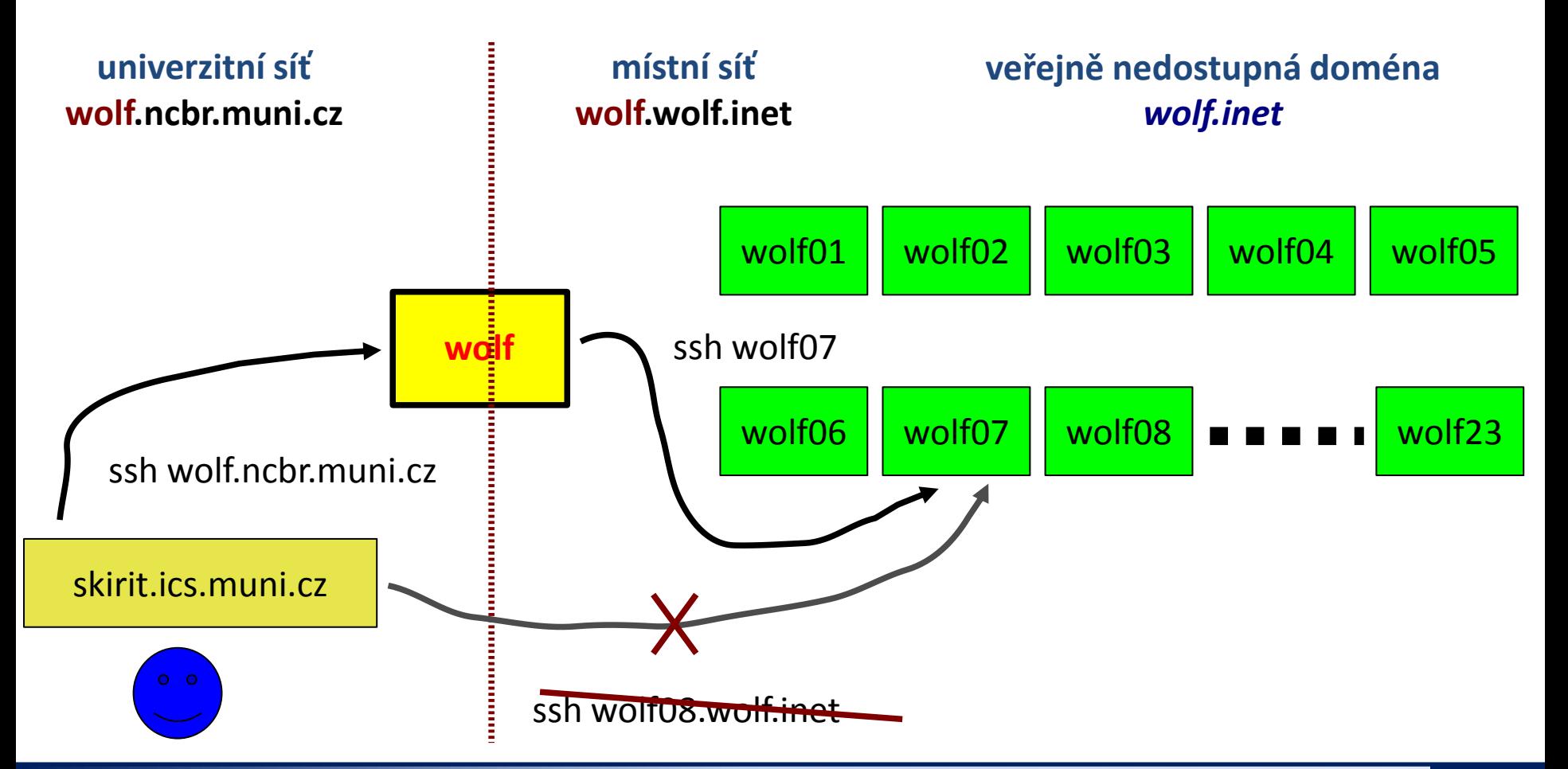

 $\overline{110}$  Operační systém UNIX a základy programování  $\overline{2}$ . lekce  $\overline{19}$ -19-

Vzdálené přihlašování z místních neveřejných sítí na počítače umístěné v okolní veřejné síti lze většinou provést přímo.

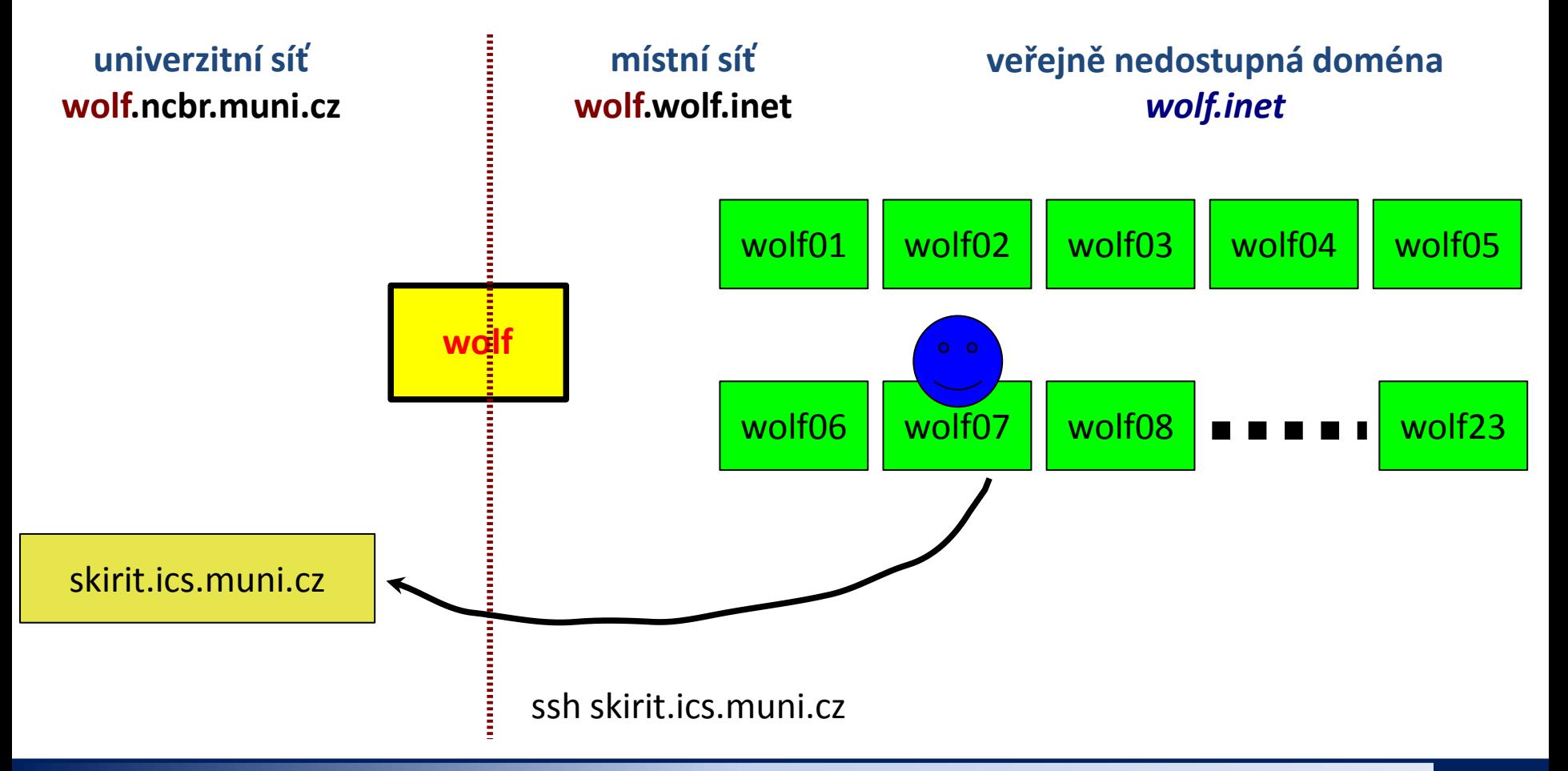

## **Vzdálené spouštění GUI aplikací**

Grafické aplikace je možné spouštět přímo v prostředí X11 (grafickém terminálu) nebo s exportem displeje na vzdálenou plochu prostředí X11.

#### **Přímé spouštení Export displeje**

### aplikace **wolf01 wolf01** ,,,,,,,,,,,,,,,,, **wolf01** aplikace **wolf02**

#### C2110 Operační systém UNIX a základy programování a za zahlady za které za nebo zahlady za lekce **21-**

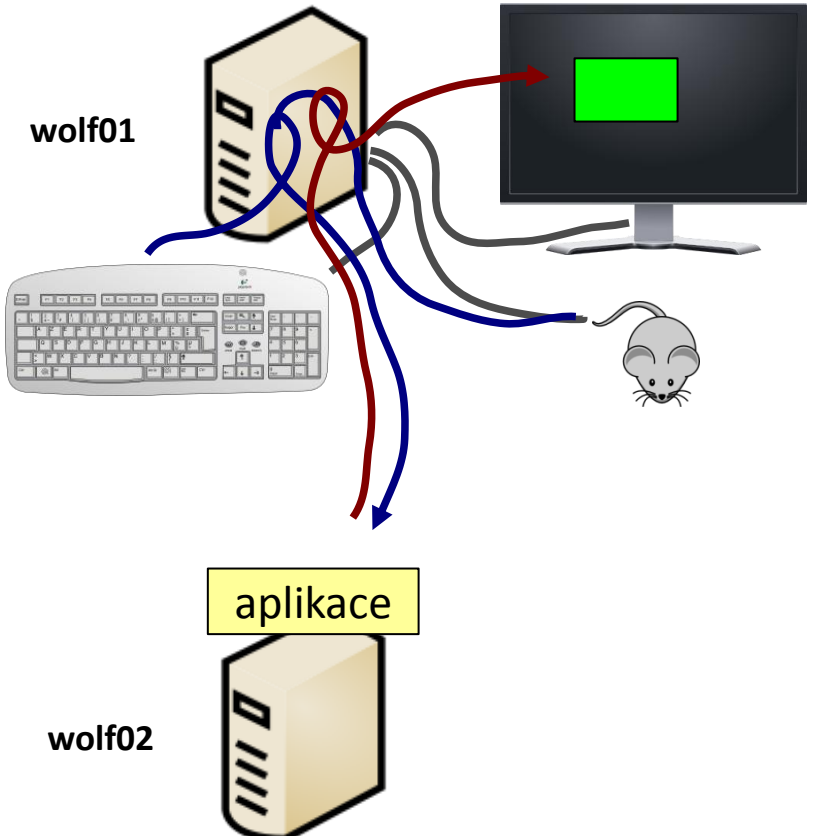

### **Export displeje**

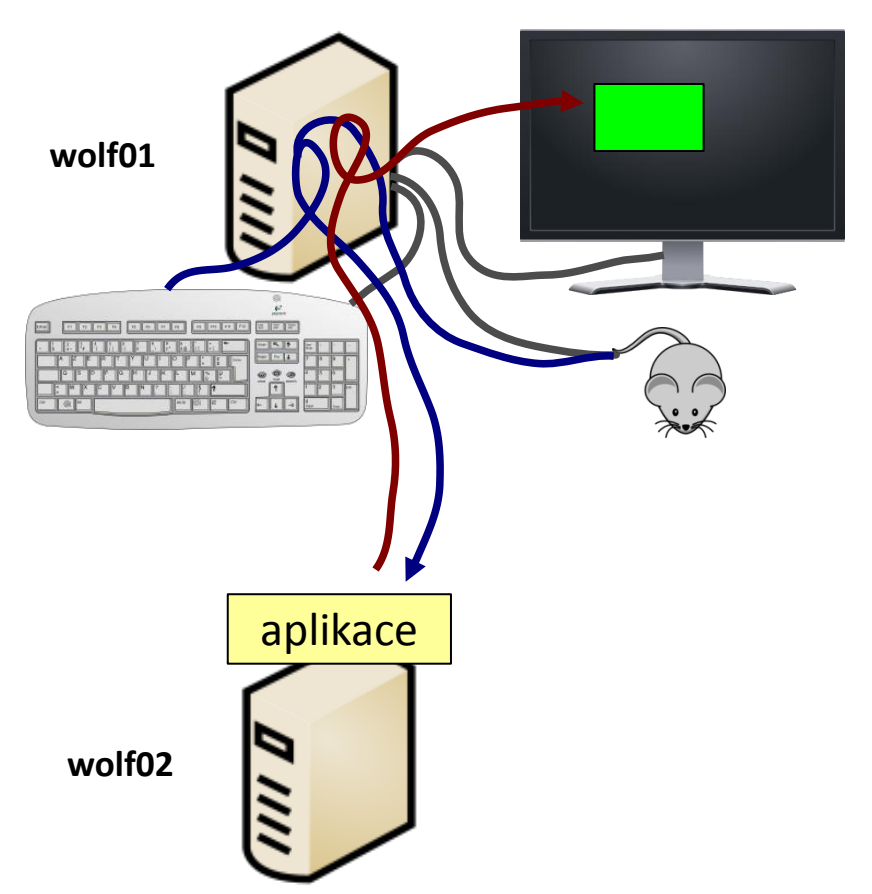

Příkaz **ssh** nastaví všechny potřebné náležitosti pro export displeje automaticky při použití volby -X (velké X).

[**wolf01**] \$ ssh **-X wolf02** [**wolf02**] \$ ./my\_application

Volba -x (malé x) export naopak zakáže.

Na klastru WOLF je volba –X implicitně zapnutá.

Export displeje, lze provest i manuálně, nicméně je nutné nastavit proměnnou DISPLAY a správně volat příkazy xhost a xauth.

C2110 Operační systém UNIX a základy programování 2. lekce -22-

# **Cvičení I**

- 1. Vypište vaše přihlašovací jméno příkazem **whoami**.
- 2. Jaké je vaše identifikační číslo (**uid**)?
- 3. Zjistěte, kdo je přihlášen k vaší pracovní stanici příkazem **w** a **who**.
- 4. Jaký je rozdíl mezi příkazy **w** a **who** podle manuálových stránek?
- 5. Jaké je celé jméno vašeho počítače (příkaz **hostname** a volba dle manuálových stránek).

# **Cvičení II**

- 1. Přihlaste se na vzdálený uzel **wolf01.wolf.inet**.
- 2. Ověřte, že se skutečně jedná o uzel wolf01 (příkaz **hostname**). Příkazy **w** a **who** pak zjistěte, kdo je na uzlu přihlášen.
- 3. Odhlaste se z uzlu **wolf01.wolf.inet**.
- 4. Zjistěte, kdo je přihlášen na uzlu **wolf01.wolf.inet**, aniž byste se na něj interaktivně přihlásili.
- 5. Přihlaste se na pracovní stanici vašeho kolegy.
- 6. Spusťte na ní program **nemesis** (modul nemesis).
- 7. Ověřte ve výpisu běžících programů (**ps -e**), že aplikace na vzdáleném stroji skutečně běží.
- 8. Ověřte, že na vaší stanici běží program nemesis spuštěný vašim kolegou (**ps -u username**).
- 9. Co znamenají volby **e** a **u** příkazu **ps**?

úkoly 5-9: pracujte ve dvojicích

# **Virtualizace**

- **co je to virtualizace**
- **typické použití**
- **přehled hypervisorů**
- **MS Windows ve VirtualBoxu**
- **instalace Ubuntu OS**

# **Virtualizace - Hypervisor**

**Virtualizace** jsou postupy a techniky, které umožňují k dostupným zdrojům přistupovat jiným způsobem, než jakým fyzicky existují. Virtualizovat lze **na různých úrovních**, od celého počítače (tzv. **virtuální stroj**), po jeho jednotlivé hardwarové komponenty (např. virtuální procesory, virtuální paměť atd.), případně pouze softwarové prostředí (virtualizace operačního systému).<br>zdroj: www.wikipedia.org

**Hypervisor** – správce virtuálních strojů

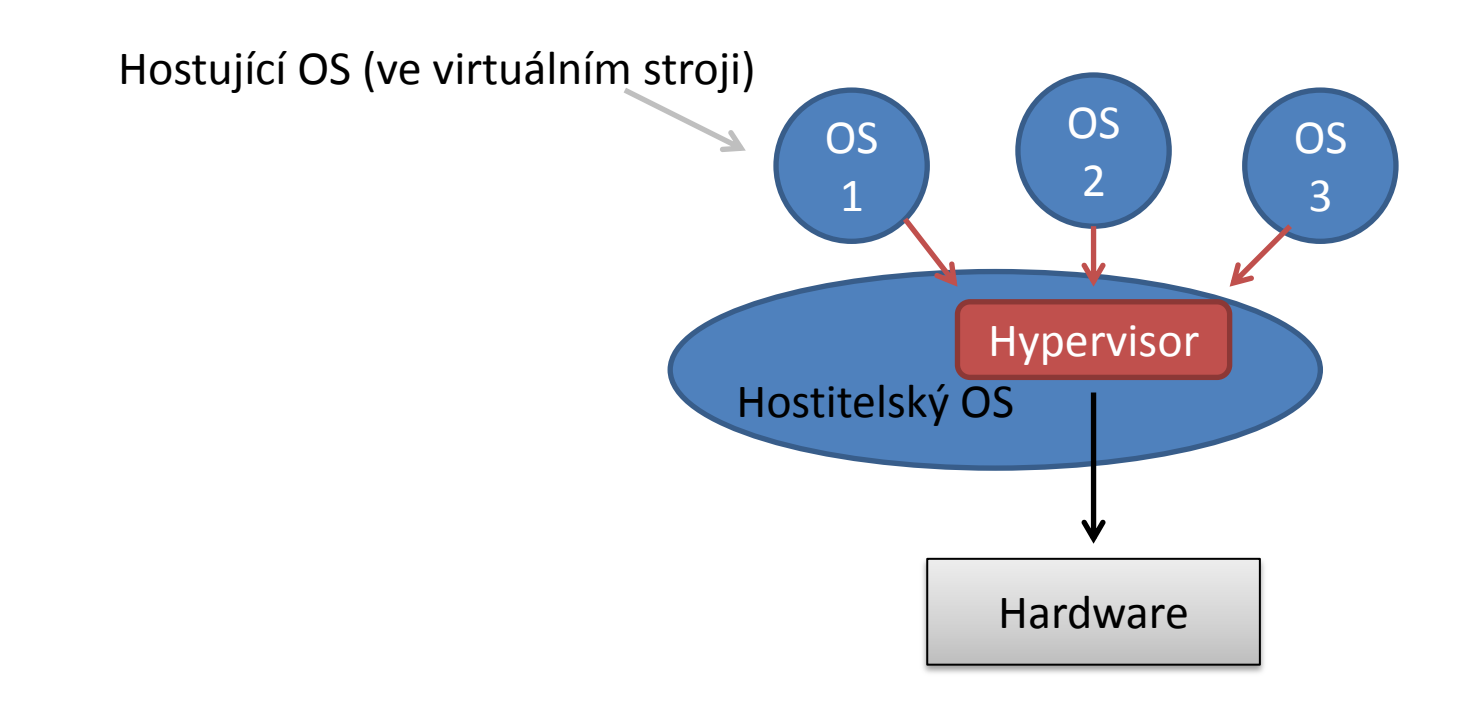

## **Výhody virtualizace**

- Na jednom fyzickém stroji může běžet **více virtuálních strojů** (každý může mít instalován jiný OS).
- Výkon fyzického hardware je lépe využit (nižší provozní náklady).
- Snadnější zálohování. Stav virtuálních strojů je možné zaznamenávat do tzv. **snímků**  (snapshosts), ze kterých je možné chod virtuálního stroje **obnovit**.
- **Teleportace**. Virtuální stroje lze přenést mezi dvěma fyzickými stroji s minimální dobou zastavení virtuálního stroje. Vhodné pří výměně vadného hardware nebo jeho upgrade.
- **Snadnější testování** OS.

### **Přehled nástrojů pro virtualizaci**

**VirtualBox www.virtualbox.org** Podporovaný hostitelský OS: MS Windows, Mac OS X, Linux Licence: freeware + proprietární rozšíření pro nekomerční použití

**KVM** součástí kernelu Linuxu Podporovaný hostitelský OS: Linux Podpůrné programy: virt-manager, qemu Licence: freeware

**VMWare http://www.vmware.com/** Podporovaný hostitelský OS: MS Windows, Linux Licence: komerční

### **MS Windows na klastru WOLF**

Spuštění MS Windows XP ve virtuálním stroji (hypervisor VirtualBox)

\$ **/win/win**

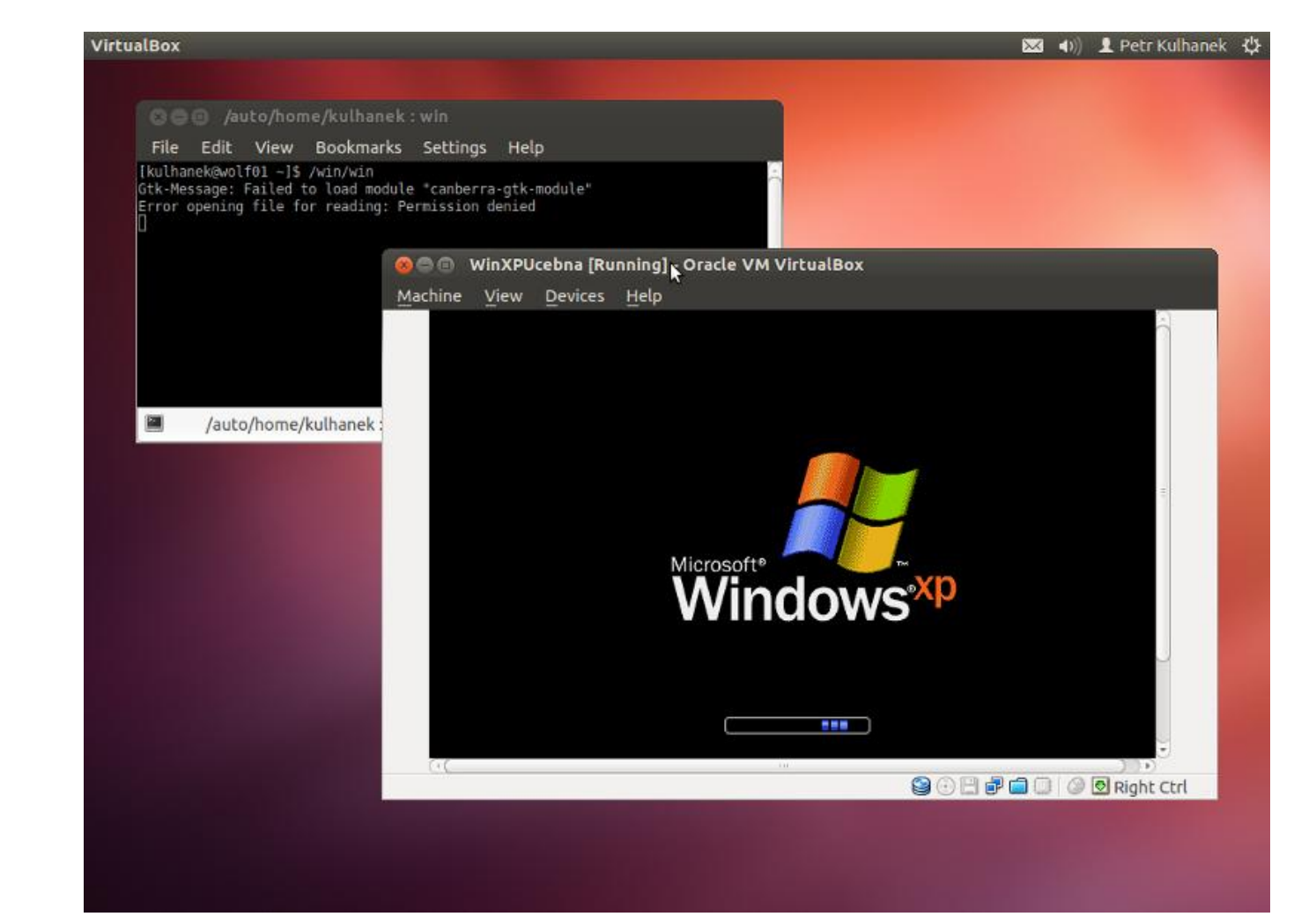

#### P2110 Operační systém UNIX a základy programování a za zahlady za programování za programování za programování

### **Ovládání virtuálního stroje**

#### Přepnutí do/z Fullscreen

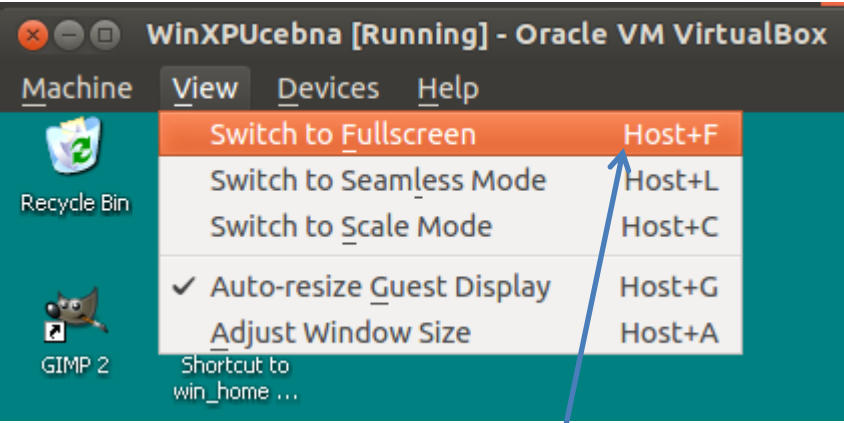

**Host** = (pravá klávesa Ctrl) (pod MSWindows a Linuxem)

#### Zmáčknutí kláves Ctrl+Alt+Del

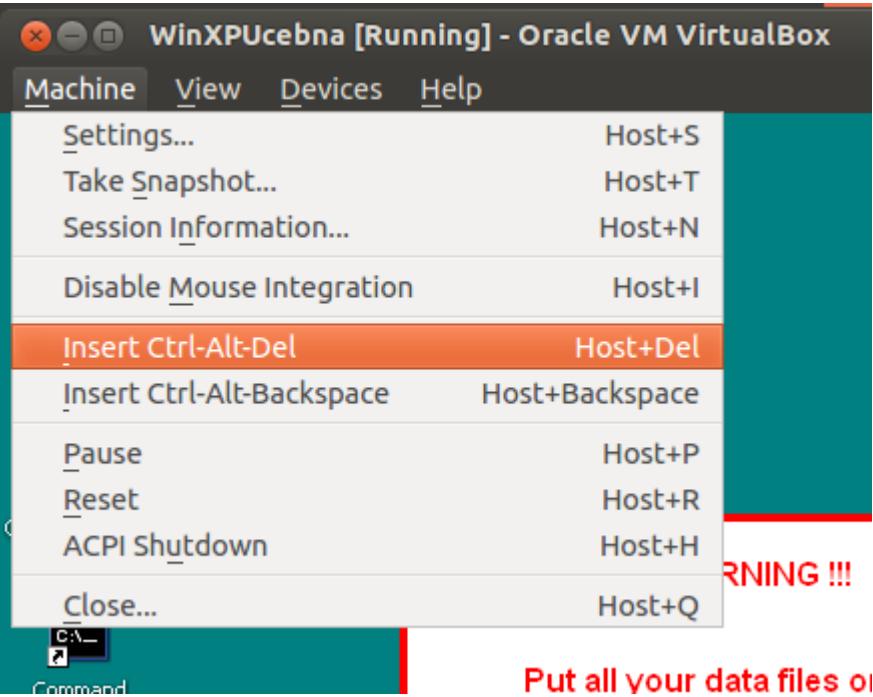

### **Vypnutí virtuálního stroje**

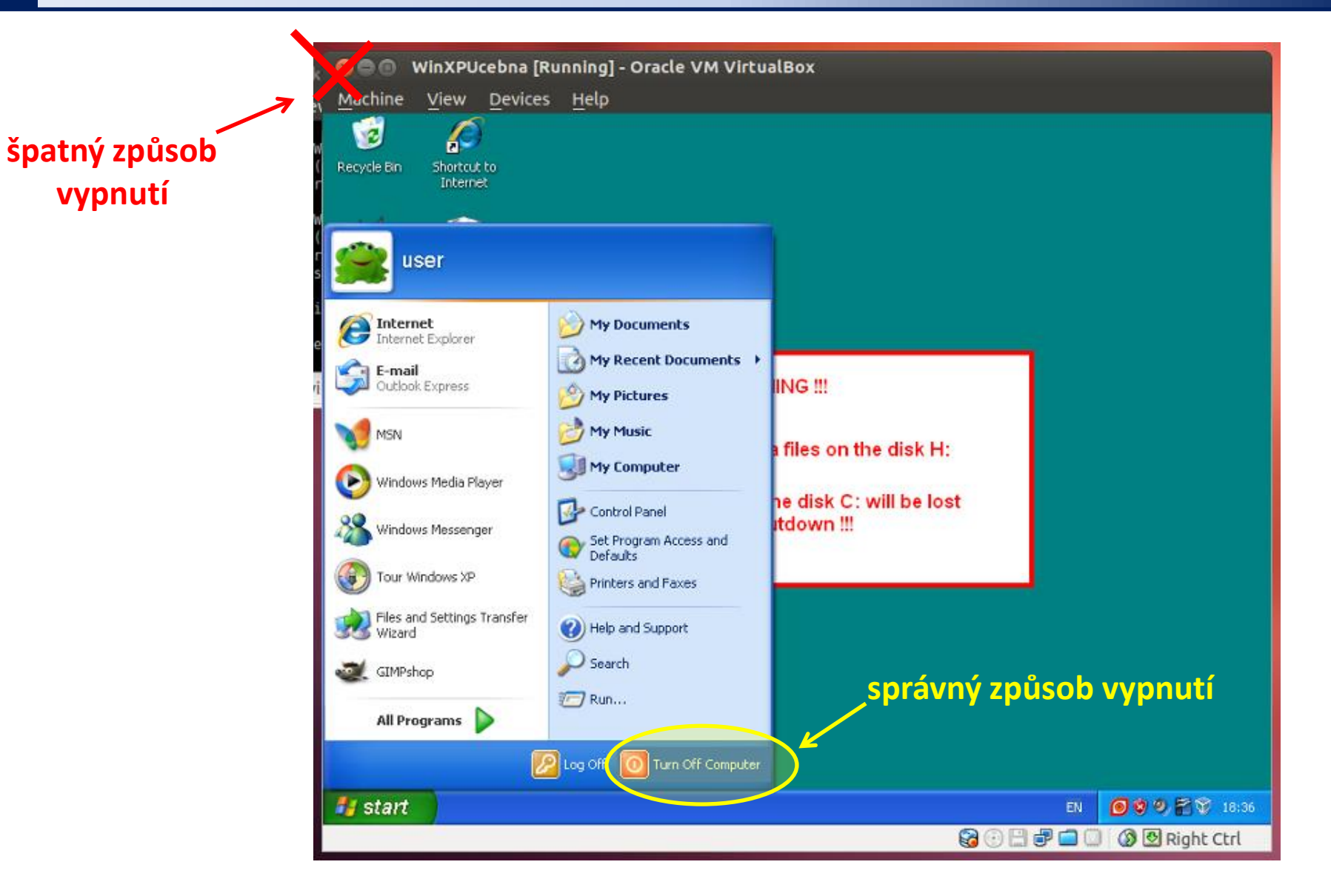

#### C2110 Operační systém UNIX a základy programování 2. lekce -31-

#### **Putty**

**Putty** http://www.chiark.greenend.org.uk/~sgtatham/putty/ Implementace SSH (Secure Shell) pro Windows, která umožňuje vzdálené připojení k počítačům podporující tento protokol (převážně unixového typu).

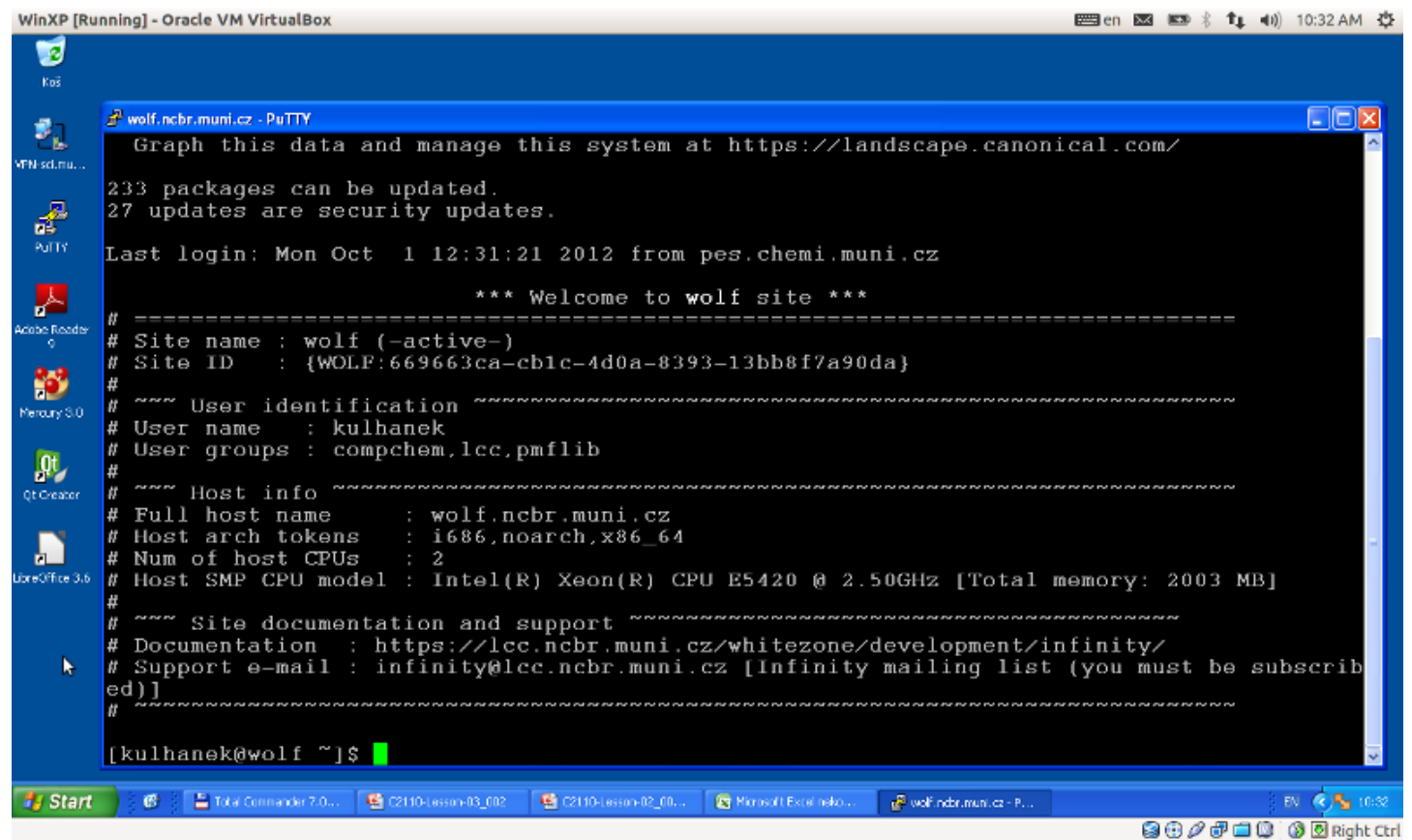

2110 Operační systém UNIX a základy programování horec a zahlady za lekce **2. lekce -32-**

#### **Putty – nastavení**

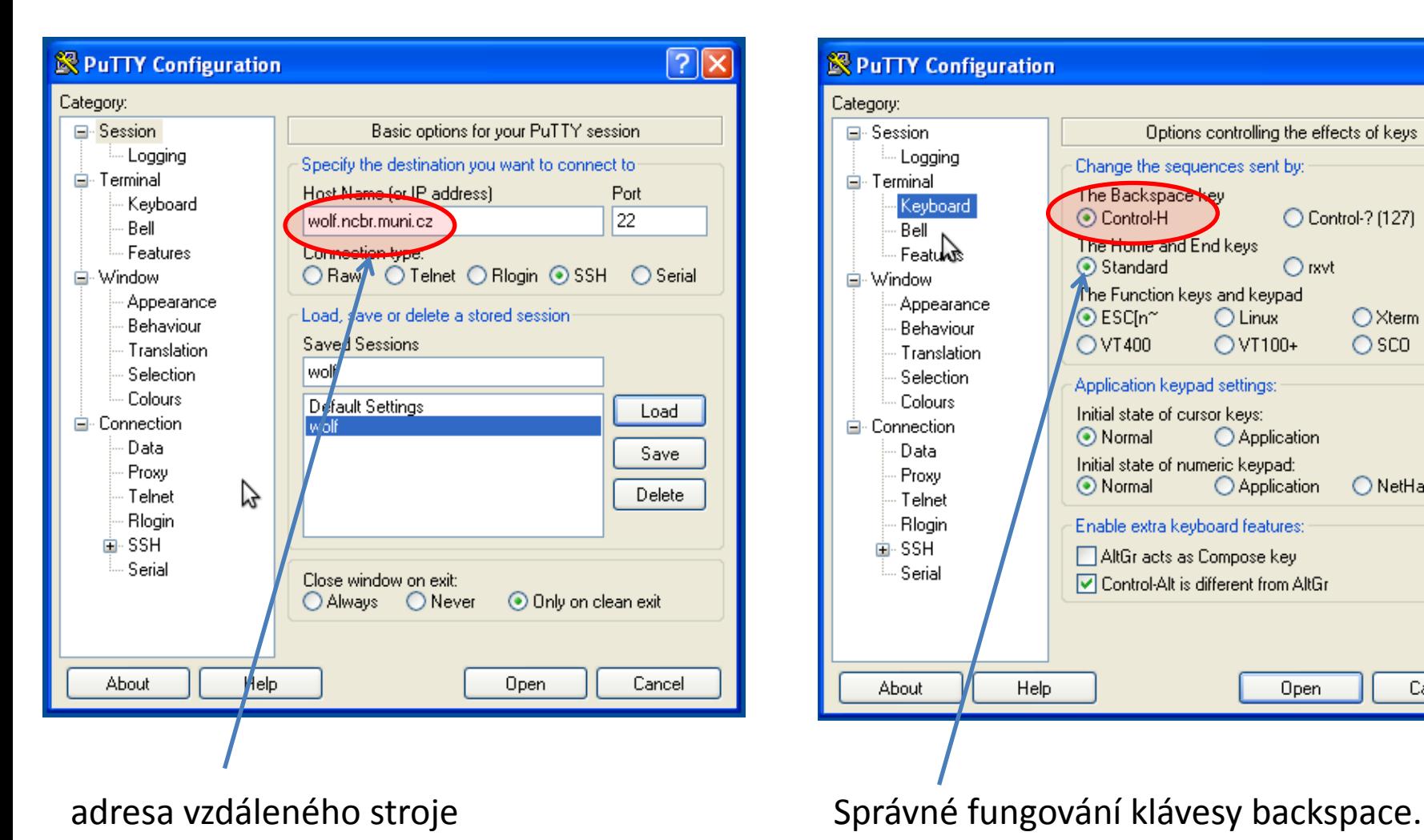

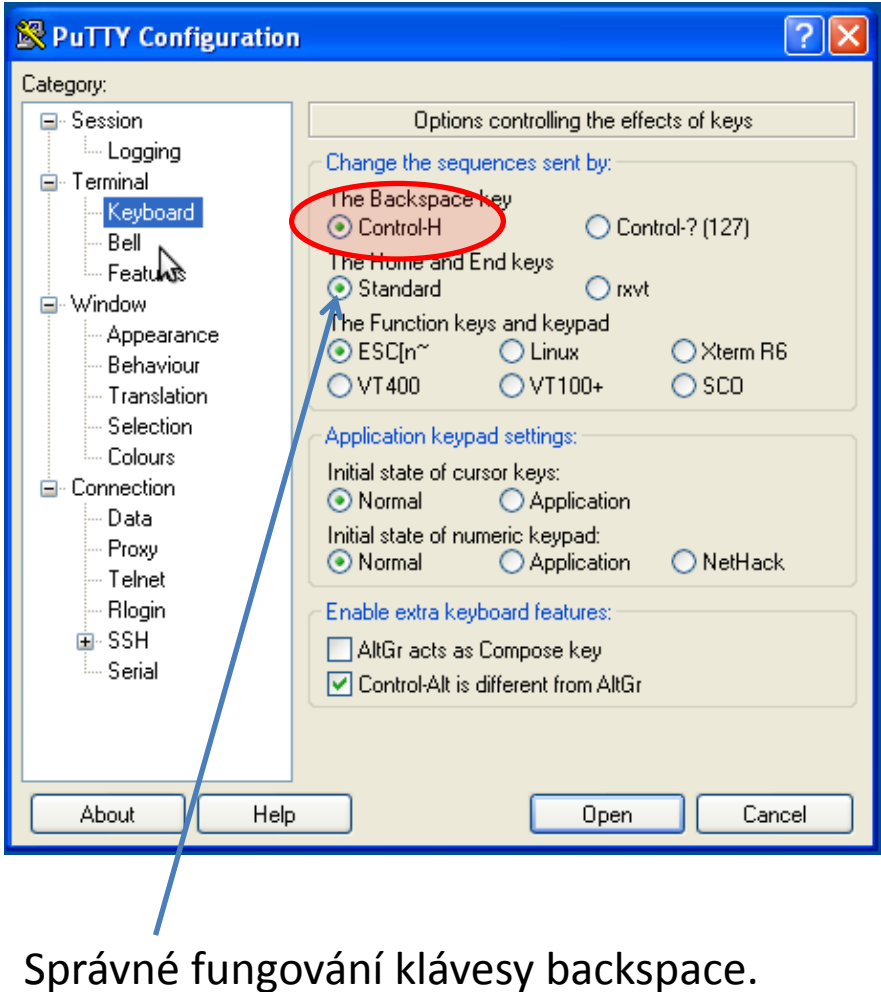

**wolf.ncbr.muni.cz**

#### **Putty – nastavení II**

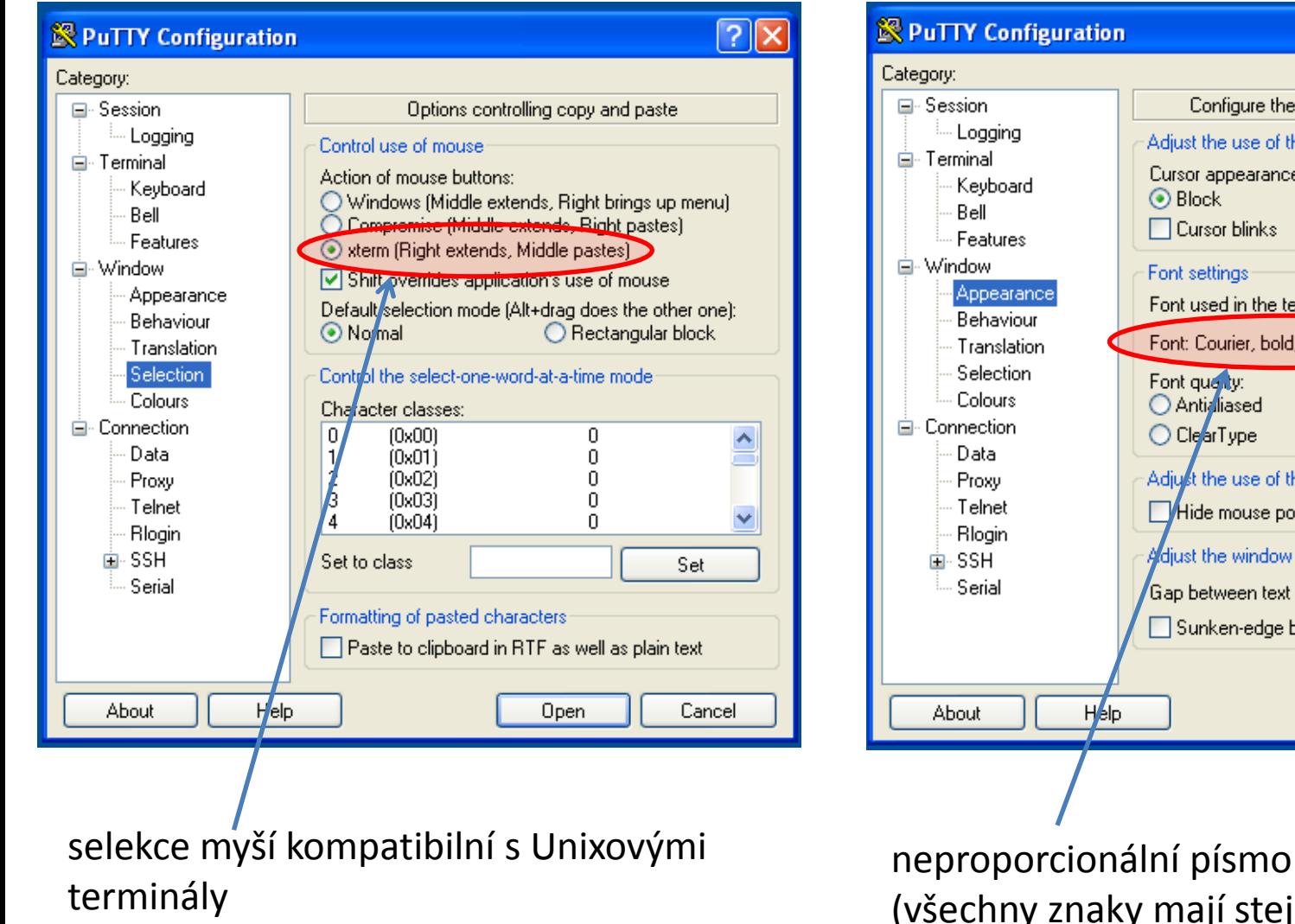

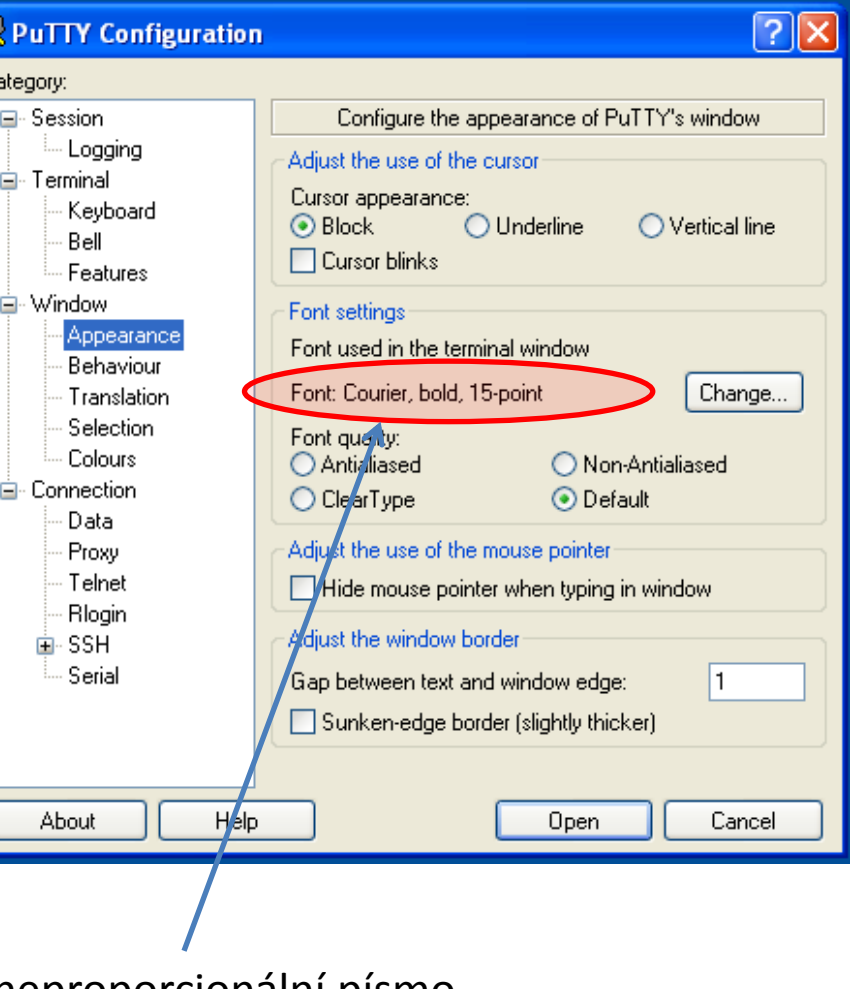

(všechny znaky mají stejnou šířku)

#### C2110 Operační systém UNIX a základy programování 2. lekce -34-

# **Cvičení**

- 1. Spusťte virtuální stroj s MS Windows XP (příkaz **/win/win**).
- 2. Ve virtuálním stroji otevřete **Internet Explorer** a ve Wikipedii (anglické) nalezněte klíčové slovo Hypervisor.
- 3. Na hostitelském OS monitorujte běh hypervisoru pomocí příkazu **top** (běh příkazu se ukončuje klávesou q).
- 4. Pozastavte a obnovte běh virtuálního stroje.
- 5. Otevřete program **Putty** v prostředí MS Windows.
- 6. Proveďte nastavení dle předchozích stránek a přihlaste se na čelní uzel (**wolf.ncbr.muni.cz**) klastru WOLF.
- 7. Vypište přihlášené uživatele na čelním uzlu a to jak v terminálu **Putty**, tak i na vašem hostitelském stroji. Výpisy porovnejte.
- 8. V terminálu **Putty** spusťte aplikaci **nemesis** (modul nemesis). Chování vysvětlete?
- 9. Ukončete program Putty příkazem **exit**.
- 10. Ukončete běh virtuálního stroje.

# **Závěr**

C2110 Operační systém UNIX a základy programování a za zahlady z lekce -36-

### **Závěr**

- Linux je **víceuživatelským operačním systémem**, který umožňuje souběžnou práci několika uživatelů, kteří mohou být **přihlášeni místně nebo vzdáleně**
- Linux má nativní podporu pro **vzdálené spouštění aplikací** s grafických výstupem (GUI)
- Linuxu má **podporu pro spouštění virtuálních strojů**, lze v něm tedy spouštět instance operačního systému MS Windows
- **Systém je velmi dobře dokumentován** (příkazy, apod.)

# **Domácí úkoly**

#### **Přihlašování bez hesla (pomocí autorizovaného veřejného klíče)**

#### **Instalace Ubuntu 14.04 LTS**

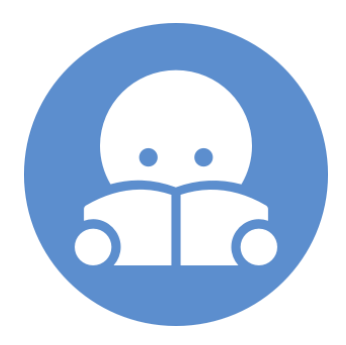

C2110 Operační systém UNIX a základy programování 2. lekce -38-

### **Přihlašování bez hesla**

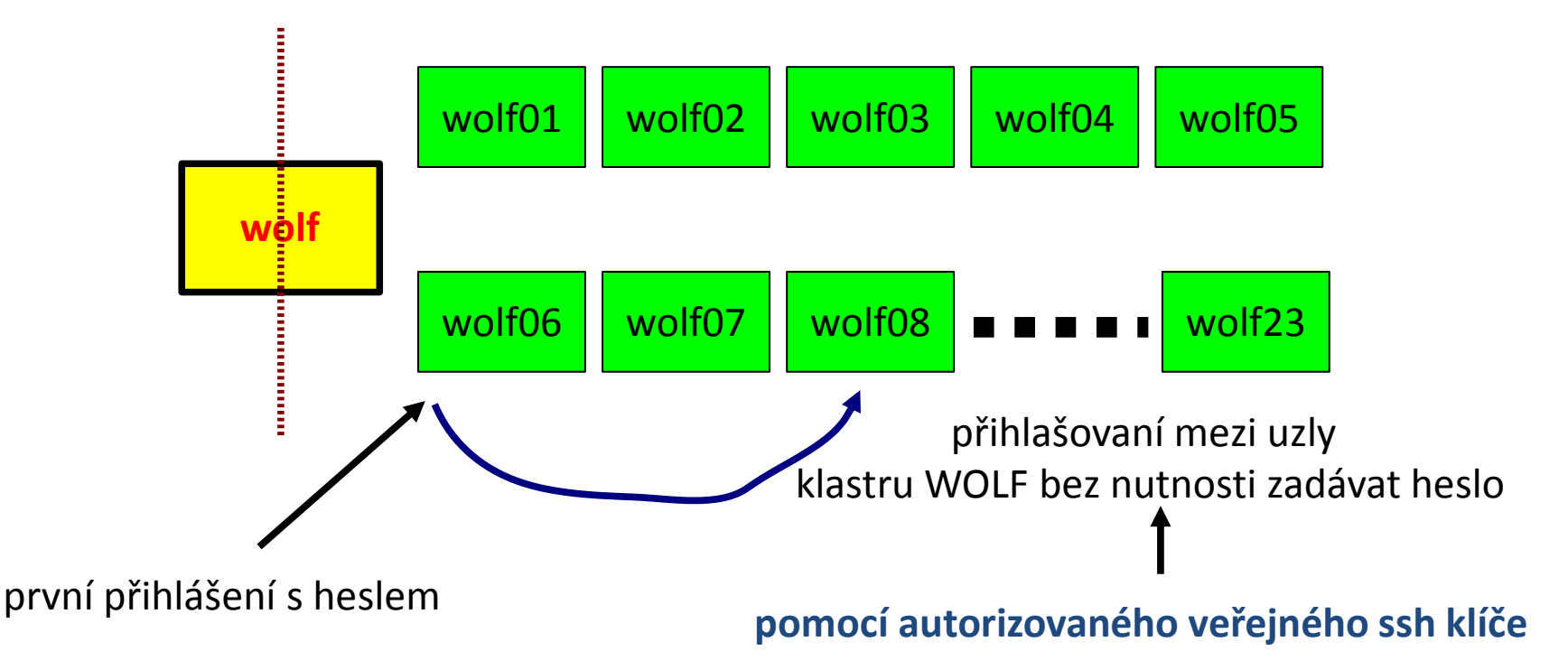

#### **Kde se používá přihlašovaní pomocí veřejného klíče:**

- klastr WOLF
- superpočítače IT4I
- klastry LCC skupiny

#### **Existují i jiné techniky, zajištující podobnou funkčnost:**

systém Kerberos (http://web.mit.edu/Kerberos/), který je využíván v MetaCentru

### **Autorizovaný veřejný ssh klíč**

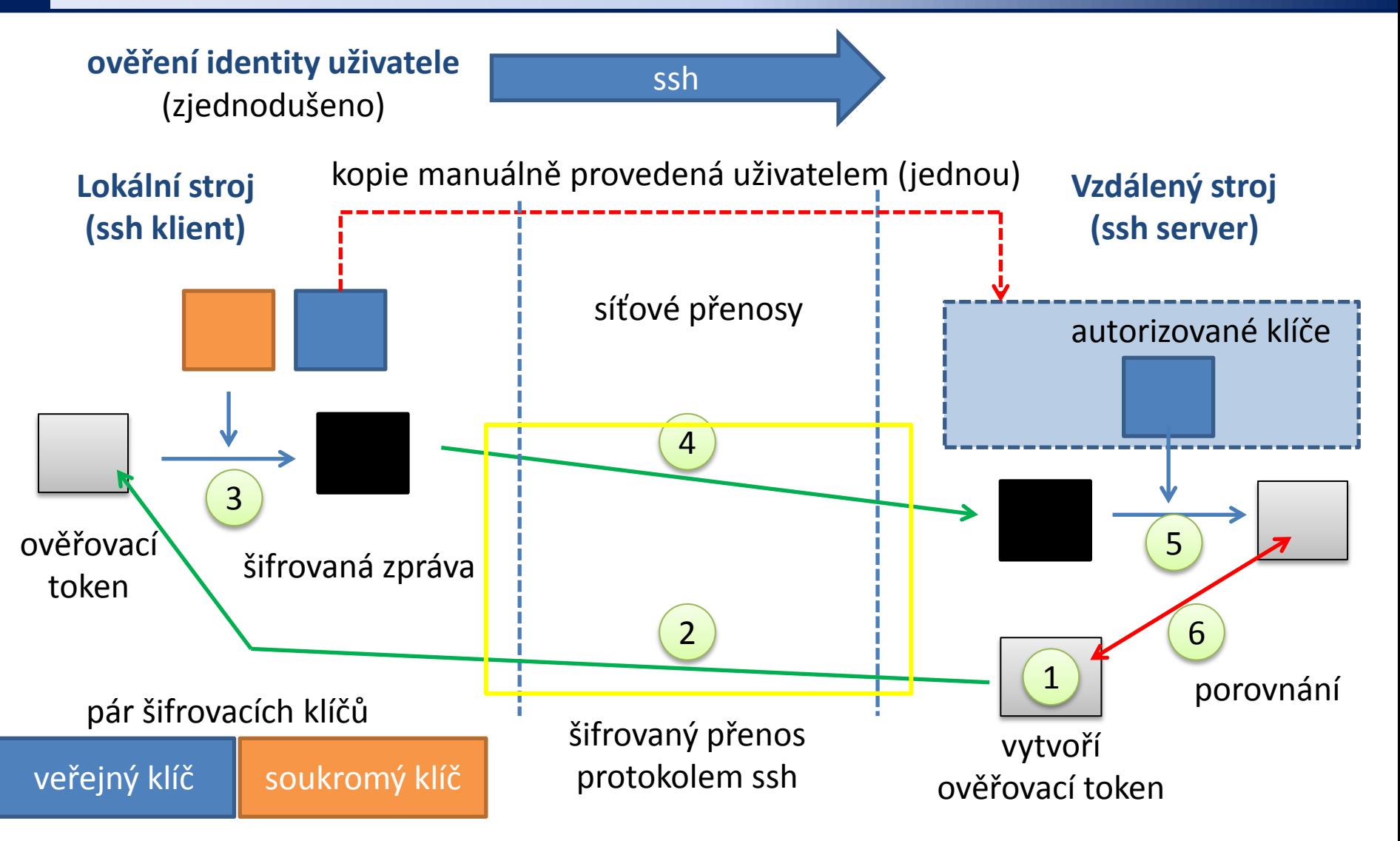

**Kdokoliv, kdo zcizí soukromý klíč uživatele, se může přihlásit na vzdálený stroj!**

## **Sdílený souborový systém**

#### **Situace, kdy stroje nemají sdílený domovský adresář:**

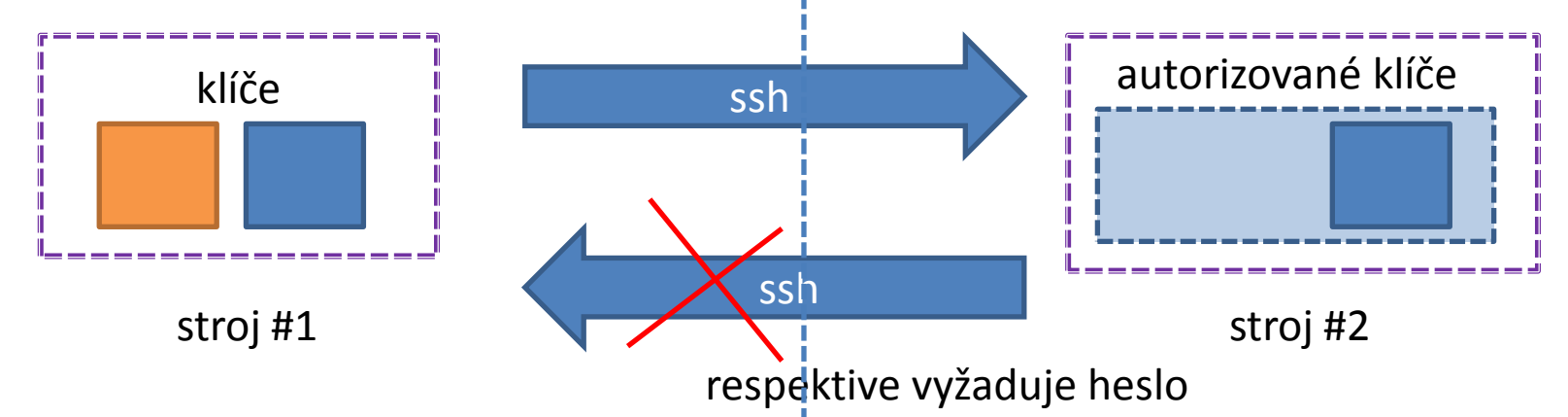

**Situace, kdy stroje mají sdílený domovský adresář (klastr WOLF):**

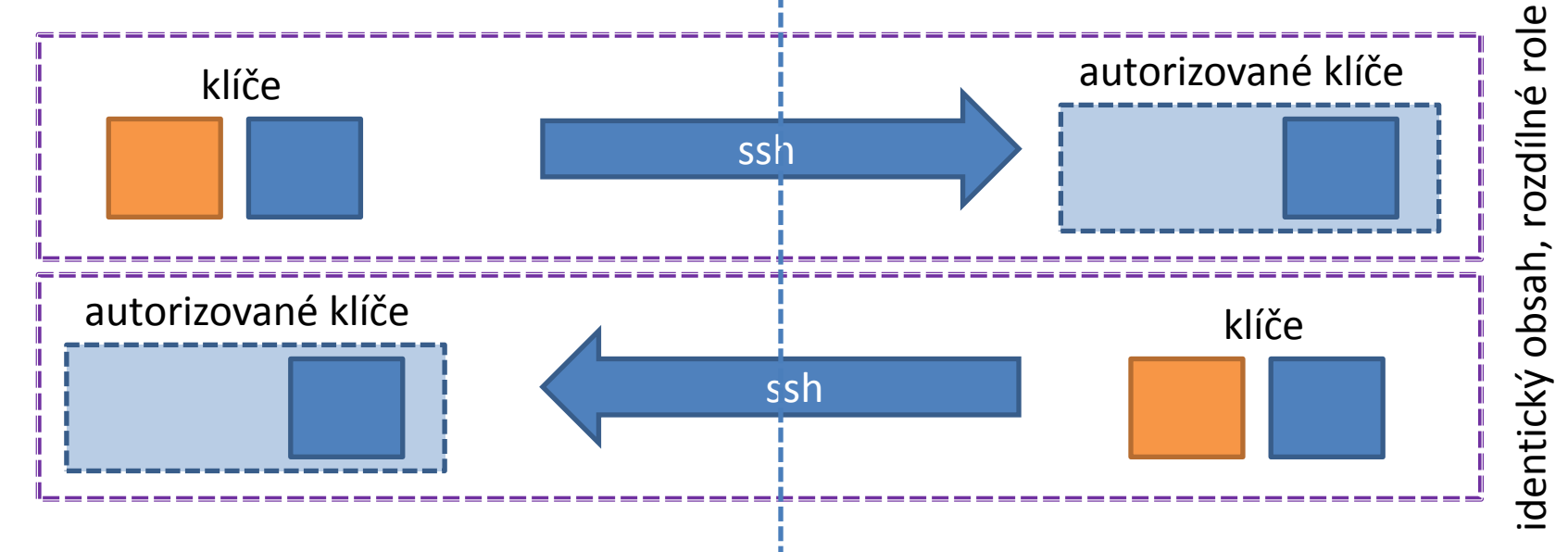

10 Operační systém UNIX a základy programování a za zahlady za programování za zahlady za lekce -41-

# **Vytvoření páru v/s klíče**

#### **Vytvoření dvojice veřejného a soukromého klíče:**

**Passphrase se nezadává!**

[kulhanek@wolf01 ~]\$ **cd .ssh**

[kulhanek@wolf01 **.ssh**]\$ **ssh-keygen** Generating public/private rsa key pair. Enter file in which to save the key (/home/kulhanek/.ssh/id rsa): Enter passphrase (empty for no passphrase): Enter same passphrase again: Your identification has been saved in /home/kulhanek/.ssh/id\_rsa. Your public key has been saved in /home/kulhanek/.ssh/id rsa.pub. The key fingerprint is: e9:07:0b:fc:17:23:b3:c5:1a:8a:0c:1a:98:8f:fe:28 kulhanek@wolf01.wolf.inet

[kulhanek@wolf01 **.ssh**]\$ ls –l -rw------- 1 kulhanek lcc 1675 Mar 21 2012 **id\_rsa** -rw-r--r-- 1 kulhanek 1cc 395 Mar 21 2012 id rsa.pub -rw------- 1 kulhanek 1cc 13380 Sep 4 15:55 known hosts

seznam otisků palců strojů, na které jste se přihlásili pomocí příkazu ssh

Podrobnější popis: man ssh

L10 Operační systém UNIX a základy programování a na politik v 2. lekce -42-

# **Vytvoření autorizovaných klíčů**

#### **Vložení veřejného klíče do seznamu autorizovaných klíčů:**

[kulhanek@wolf01 **.ssh**]\$ **cat id\_rsa.pub >> authorized\_keys**

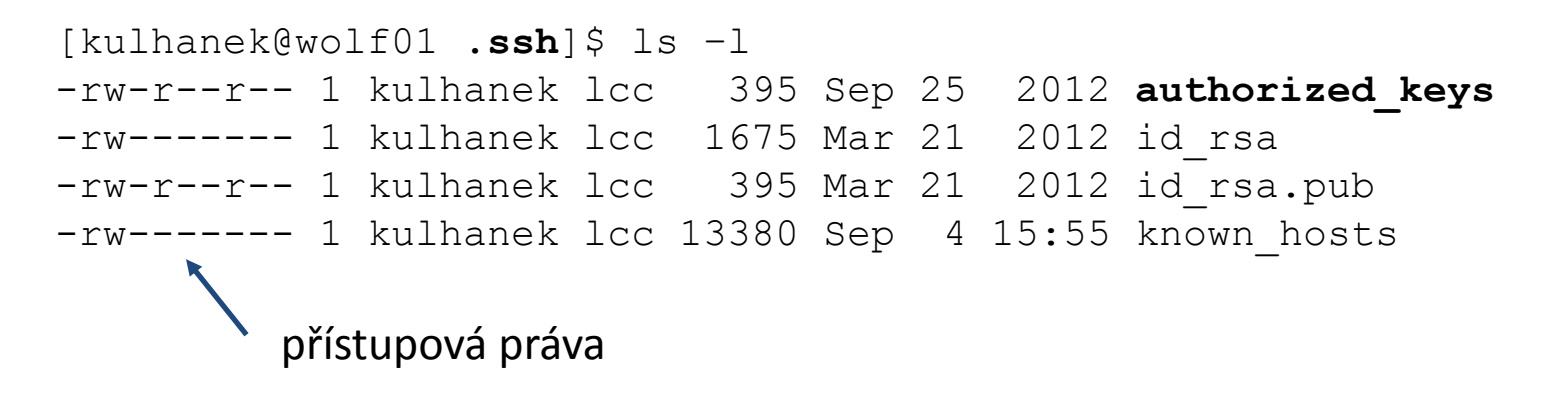

Soubor *authorized\_keys* může obsahovat více veřejných klíčů, každý je pak na jedné řádce.

Pokud přihlašování pomocí autorizovaných veřejných klíčů nebude fungovat :

- ověřte přístupová práva jednotlivých souborů (písmenka r, w (eventuálně x) ve výpisu příkazu ls)
- pokud běží ssh agent, odstraňte klíče, které má ve správě:

\$ ssh-add –D

• znovu se přihlaste

Podrobnější popis: man ssh

### **Pro a proti**

#### **Výhody:**

- nemusí se neustále zadávat heslo
- bezpečnější použití příkazů ssh a scp ve skriptech
- urychlení práce

#### **Nevýhody:**

 v případě kompromitace jednoho počítače, jsou kompromitovány všechny počítače se vzájemně autorizovanými veřejnými klíči

## **Domací úkoly**

- 1. Přihlaste se na čelní uzel klastru WOLF pomocí terminálu Putty (či jeho obdoby).
- 2. Vytvořte pár soukromého a veřejného ssh klíče.
- 3. Vložte veřejný klíč do souboru obsahující autorizované veřejné klíče.
- 4. Ověřte, že se můžete přihlásit na uzel wolf01 bez použití hesla.
- 5. Odhlaste se.
- 6. Jakým způsobem byste zajistili přihlášení bez hesla ze stroje #2 na stroj #1, které nemají společný domovský adresář (viz strana 38)?

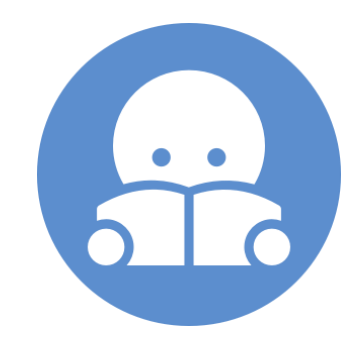

## **Instalace Ubuntu 14.04 LTS**

Nainstalujte si program VirtualBox (**http://www.virtualbox.org**).

 Stáhněte si instalační obraz pro OS Ubuntu ve formě iso obrazu. **http://www.ubuntu.com/ Ubuntu 14.04 LTS (Ubuntu Desktop)**

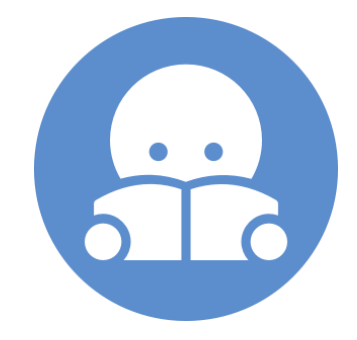

 Vytvořte virtuální stroj ve správci VirtualBoxu zvolíme OS Linux a verzi Ubuntu zbytek nastavení je vhodné nechat na výchozích hodnotách

První spuštění virtuálního stroje

při prvním spuštění virtuálního stroje budeme vyzváni k vložení instalačního media, médium vložíme do virtuálního OS ve formě iso obrazu (ikona vpravo a zvolení staženého instalačního obrazu)

 $\triangleright$  Instalace systému

po spuštění instalátoru z instalačního média pokračujte dle průvodce

**Domácí úkol.**